## QUICK REFERENCE GUIDE

**CSU** The California State University

A COLLABORATIVE PROCURE TO PAY MAF

## Bus Charter Requisitions

IRI

*NOTE: This is a temporary workaround until the commodity code mapping is corrected in the P2P system.* 

Follow the steps below to complete a requisition for bus charters:

- 1. Navigate to **Goods and Services Request** > **Select Supplier** > **Select Transportation Charters from the Dropdown Menu.**
- 2. Enter the first line of your quote on the form.
- 3. Click **Save to Cart and Add Another** to continue adding lines. When done adding all lines and ready to checkout, **click Add and go to Cart**.
- 4. Change the Commodity Code to 160006 Bus Charter Services, then click **Proceed to Checkout**.
- 5. If your travel is out of state, enter account number "606002" in the **Account Override** box.
- 6. Click **Save**.
- 7. Click **Submit Request.**

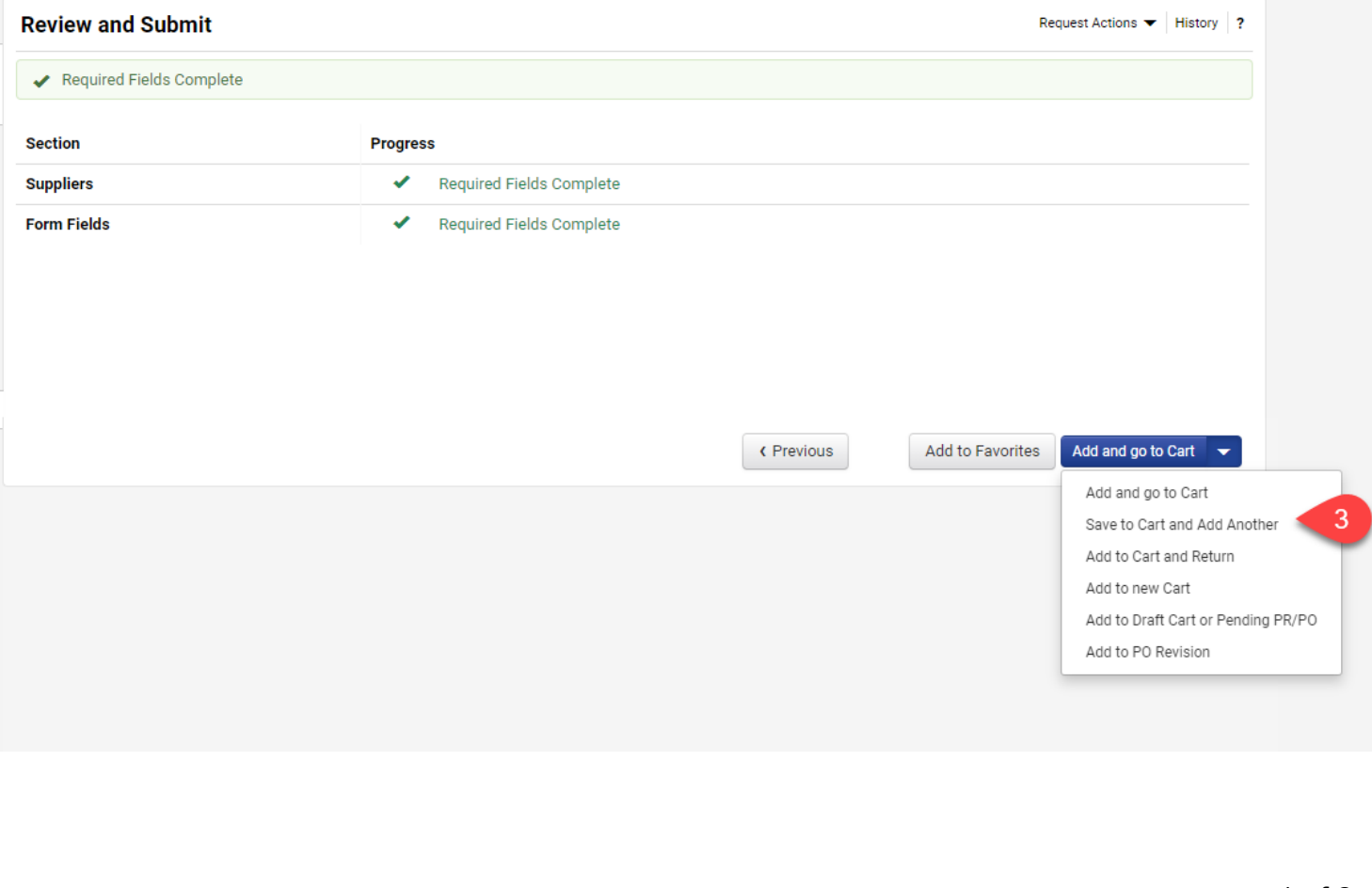

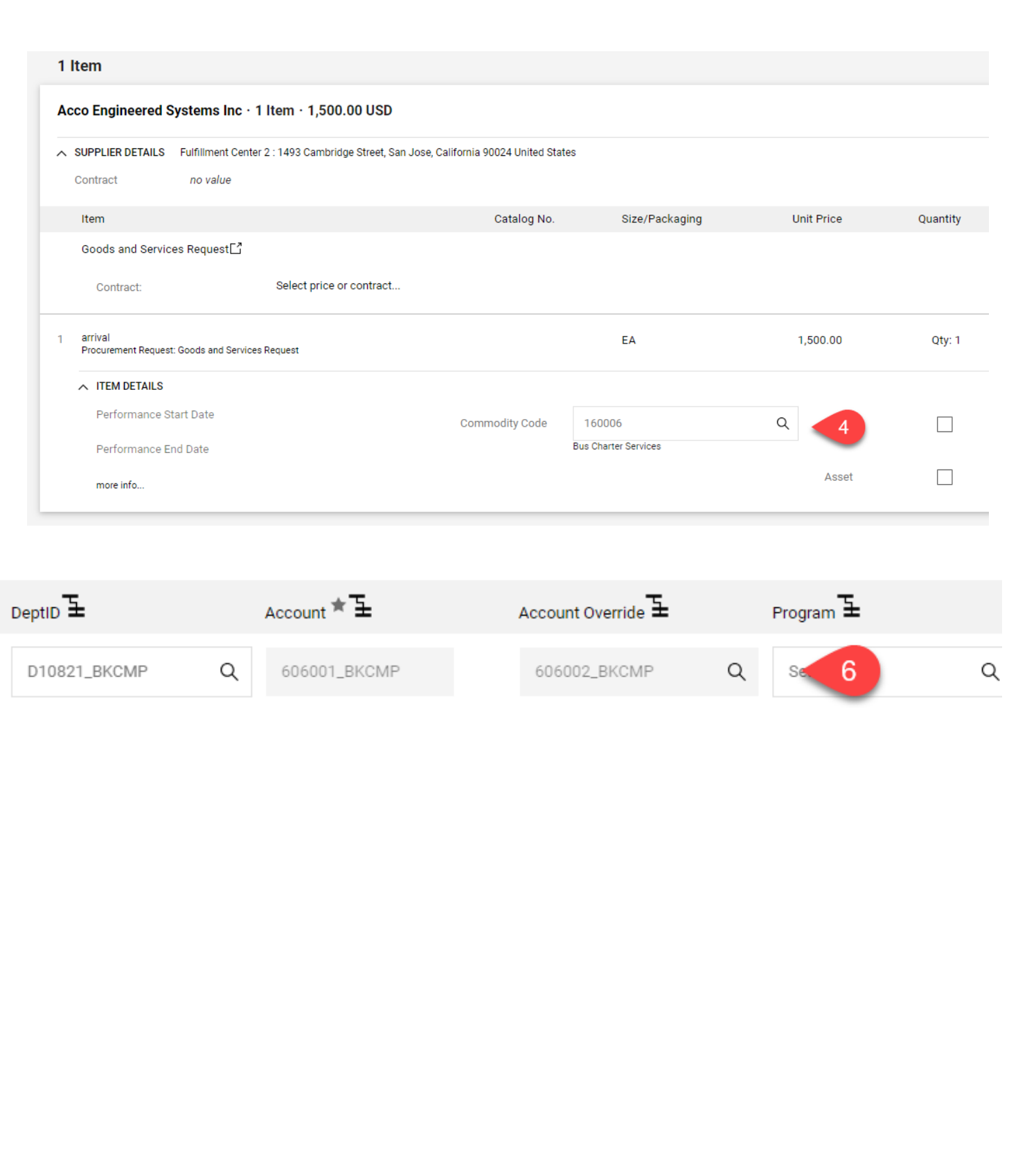